# АНАЛИЗ ДАННЫХ

в табличных процессорах

# 1. Назначение табличных процессоров.

## Табличный процессор MS Excel

# Термин

- Существует класс систем обработки числовой информации, который называется spreadsheet. Буквальный перевод термина "spreadsheet" с английского означает "расстеленный лист (бумаги)". Под этим термином подразумевают класс программных средств, именуемых "электронными таблицами".
- Также такие системы называют табличными процессорами.

**Электронная таблица** — компьютерная программа, позволяющая проводить вычисления с данными, представленными в виде двухмерных массивов, имитирующих бумажные таблицы. Некоторые программы организуют данные в "листы", предлагая, таким образом, третье измерение.

Идею электронных таблиц впервые сформулировал американский учёный австрийского происхождения Рихард Маттезих в 1961 г. Концепцию дополнили в 1970 г. Пардо и Ландау.

Первая программа - представитель целого класса самостоятельного ПО - **VisiCalc** в 1979 г. Эта электронная таблица для компьютера Apple II . Разработчики - Дэн Бриклин совместно с Бобом Фрэнкстоном.

Впоследствии на рынке появились многочисленные продукты этого класса — SuperCalc, Microsoft MultiPlan, Quattro Pro, Lotus 1-2-3, Microsoft Excel, OpenOffice.org Calc, таблицы AppleWorks и др.

**Lotus 1-2-3** - одна из самых популярных, программа получила название, так как включала в себя 3 элемента: таблицы, графики и основные функциональные возможности базы данных. Представлена в 1983 г., к концу 90-х вытеснена с рынка конкурирующим приложением Microsoft Excel.

**SuperCalc** – выпущена в 1981 г., в 1994 г. разработка прекращена (конкуренция).

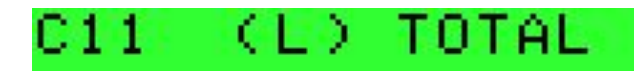

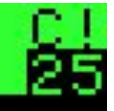

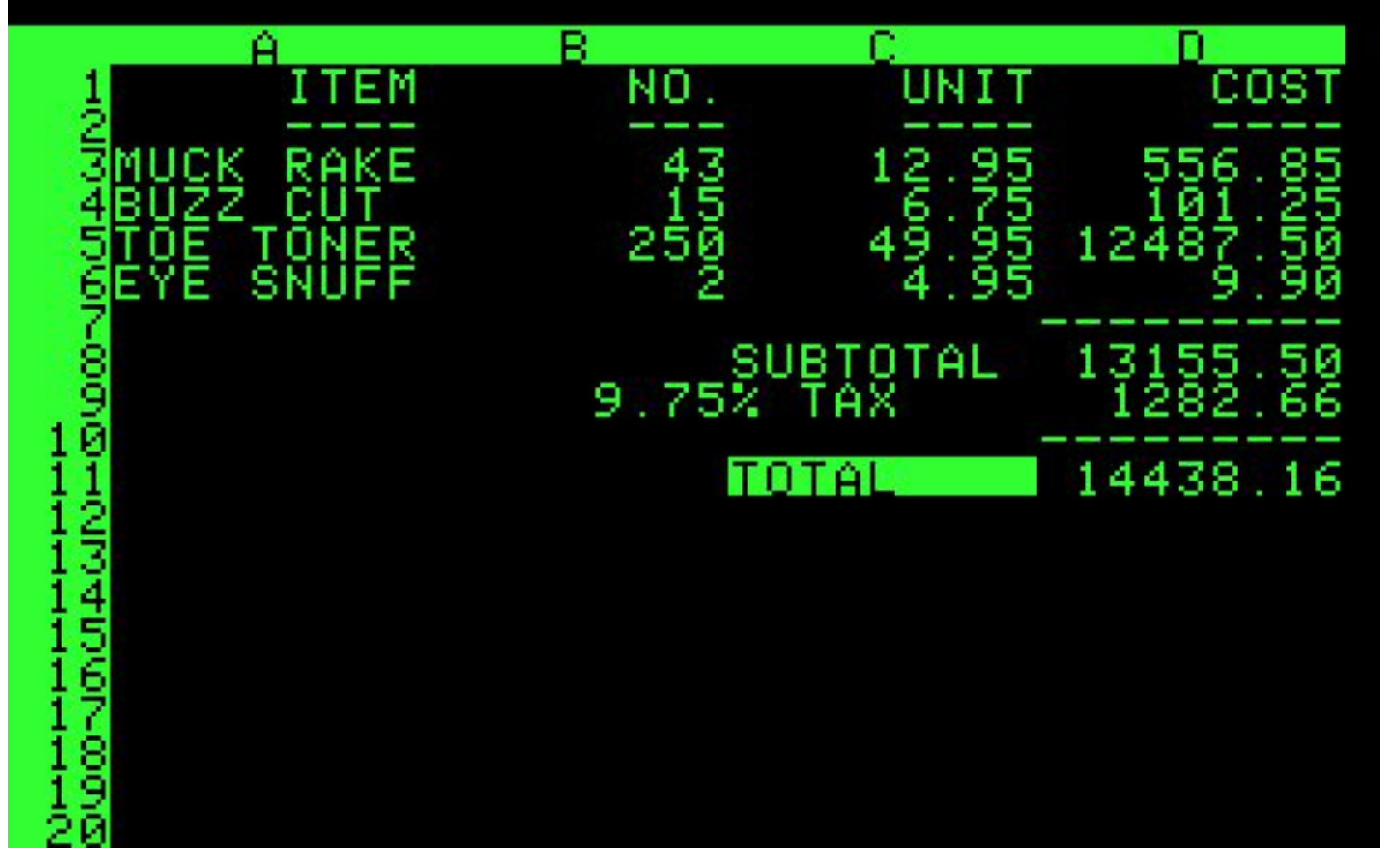

### **VisiCalc**

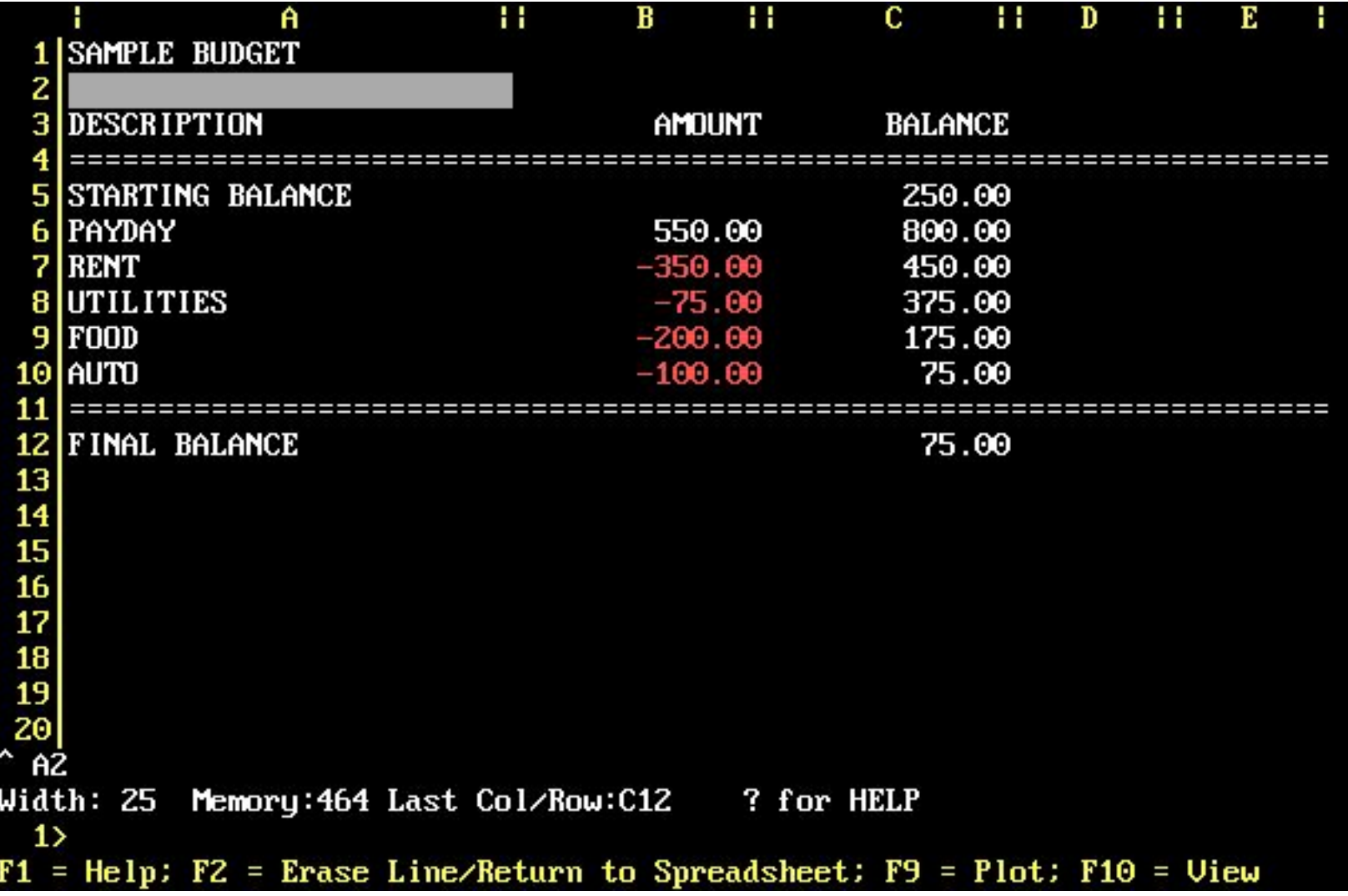

Основной экран SuperCalc 3

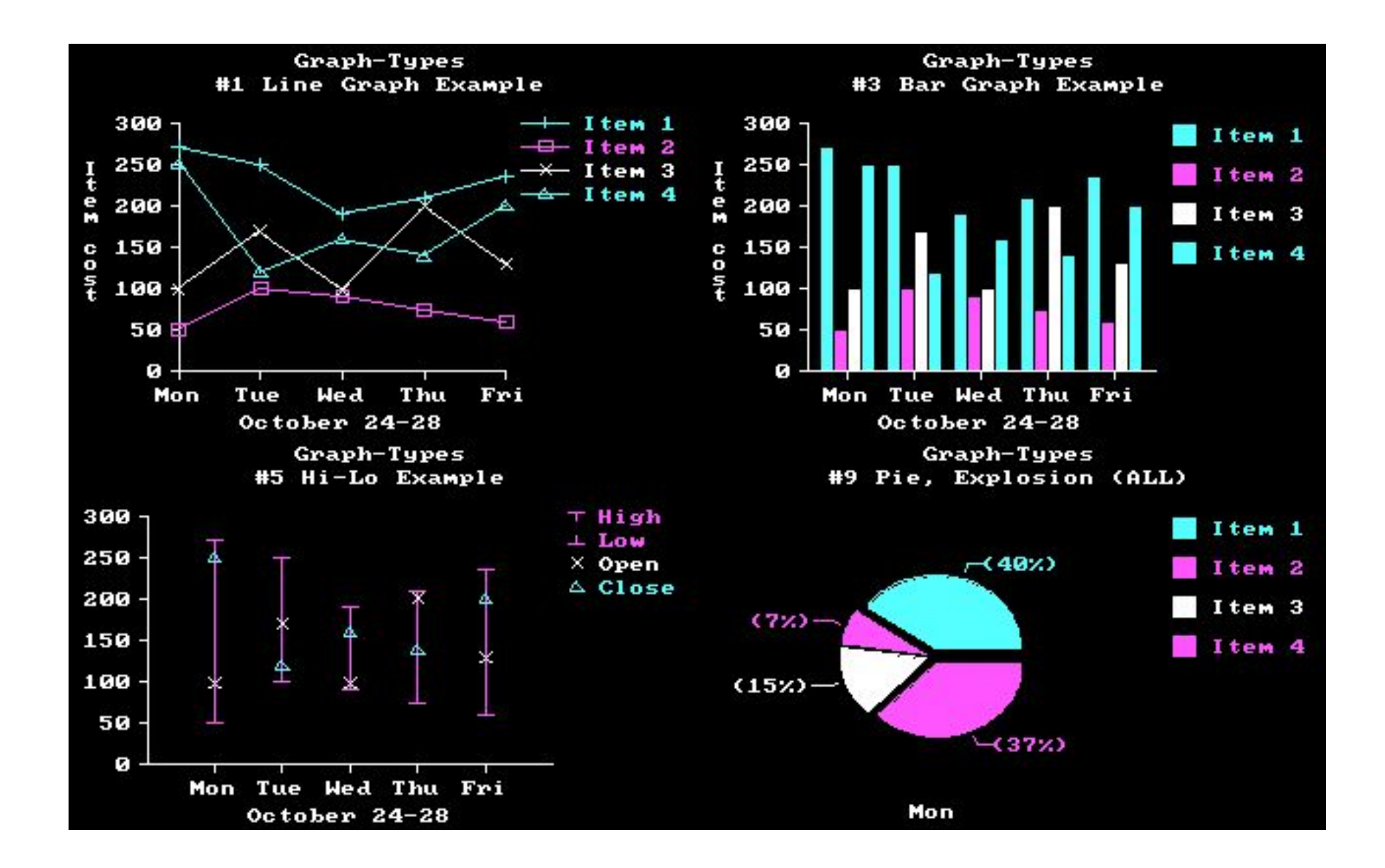

Графики, построенные в SuperCalc 3

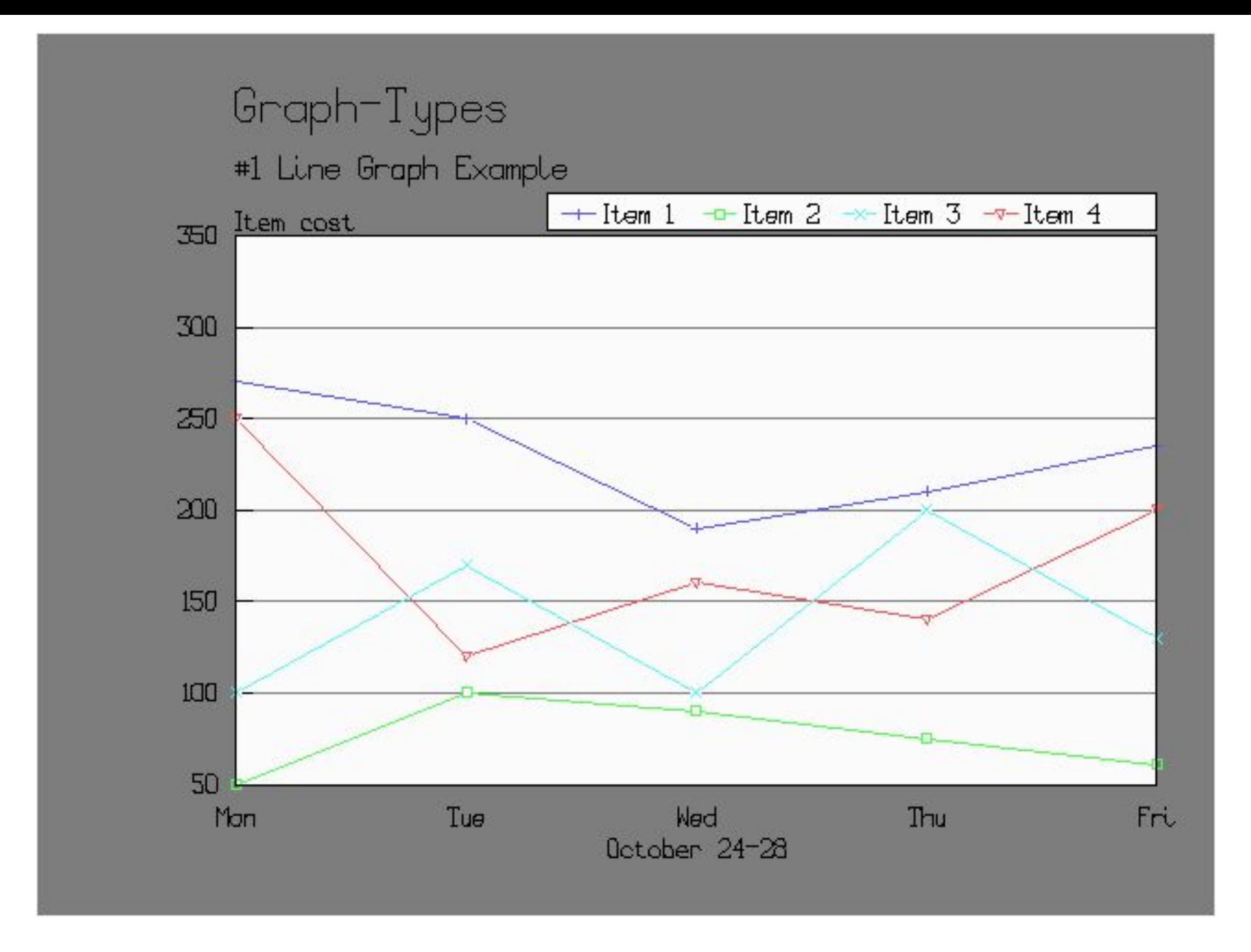

Линейная диаграмма, построенная в SuperCalc 5

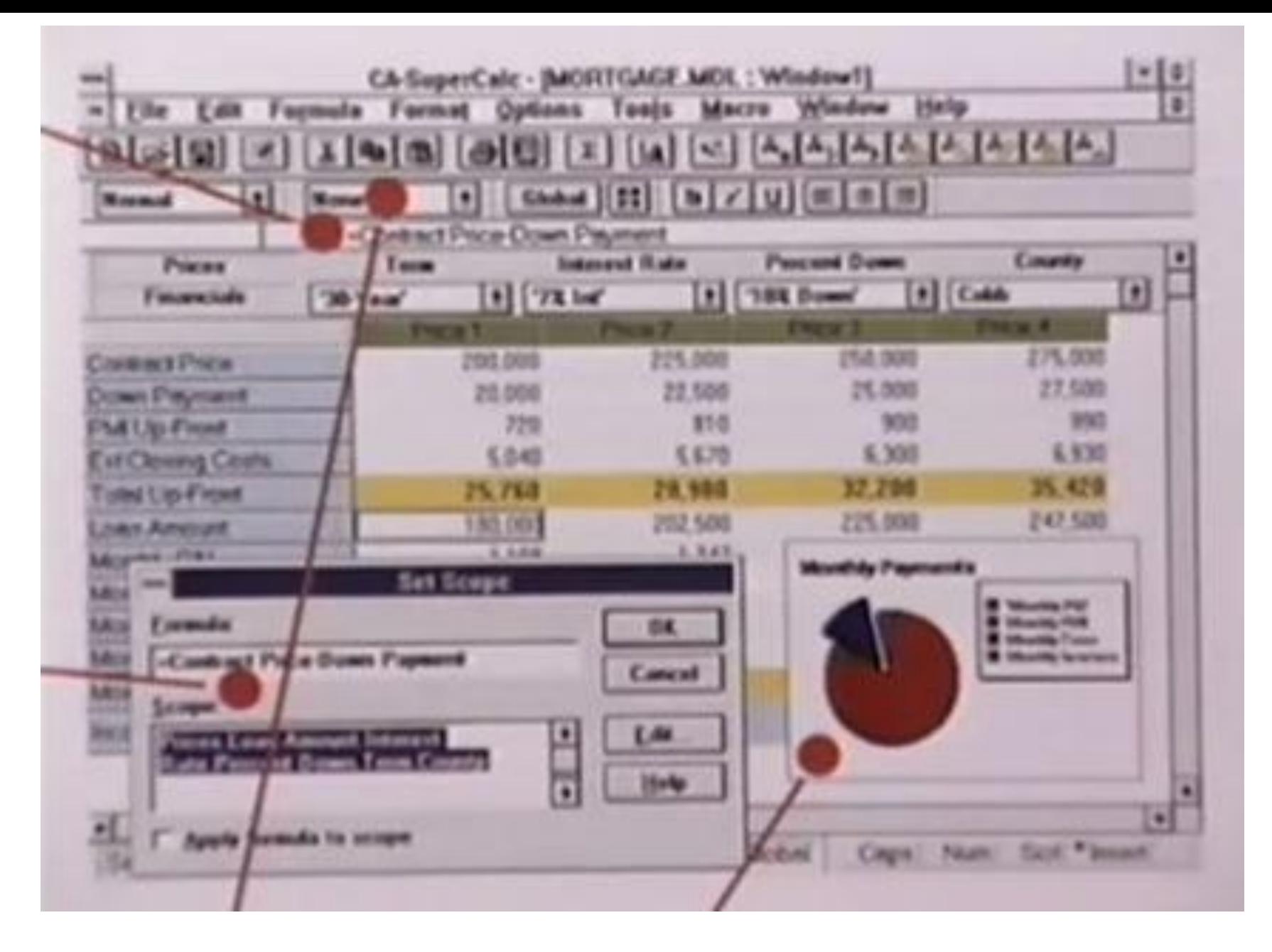

#### CA-SuperCalc для Windows

## Основные возможности электронных таблиц:

- анализ и моделирование на основе выполнения вычислений и обработки данных;
- оформление таблиц, отчетов;
- форматирование данных, содержащихся в таблице;
- построение диаграмм необходимого вида;
- создание сводных таблиц;
- консолидация данных.

Кроме того, решение численными методами целого ряда математических задач удобно выполнять именно в табличной форме. Использование математических формул в ЭТ позволяет представить взаимосвязь между различными параметрами некоторой реальной системы. Решения многих вычислительных задач, которые раньше можно было осуществить только с помощью программирования, стало возможно реализовать через математическое моделирование в электронной таблице.

Часто электронные таблицы включают встроенный скриптовый язык программирования для автоматизации типовых работ. В MS Excel это VBA – Visual Basic for Application.

С помощью надстроек, входящих в состав Excel, возможна дополнительная обработка информации:

- надстройка "Пакет анализа" дополнительные финансовые, статистические и инженерные функции.
- надстройка "Поиск решения" осуществление поиска оптимального решения задачи с ограничениями подбором значений переменных ячеек и т.п.

## **Версии для Windows и Windows NT**

- 1988 год Excel 2.0 для Windows
- 1990 год Excel 3.0
- 1992 год Excel 4.0
- 1993 год Excel 5.0
- 1995 год Excel 7 для Windows 95 (включён в пакет Microsoft Office 95)
- 1997 год Excel 97 (включён в пакет Microsoft Office 97)
- 1999 год Excel 2000 (9) Microsoft Office 2000
- 2001 год Excel 2002 (10) Microsoft Office XP
- 2003 год Excel 2003 (11) Microsoft Office 2003
- 2007 год Excel 2007 (12) Microsoft Office 2007
- 2010 год Excel 2010 (14) Microsoft Office 2010

Первая версия Excel предназначалась для Mac и была выпущена в 1985 году.

Первая версия для Windows была выпущена в ноябре 1987 года.

Excel был первым табличным процессором, **позволявшим** пользователю **менять внешний вид таблицы на экране: шрифты, символы и внешний вид ячеек.** Он также первым представил **метод** «**умного» пересчёта ячеек** — обновления только ячеек, зависящих от изменённых ячеек: раньше табличные процессоры пересчитывали все ячейки; это делалось либо после каждого изменения (что на больших таблицах долго), либо по команде пользователя (что могло вводить пользователя в заблуждение непересчитанными значениями).

Office 2007 отличался от Office 2003 принципиально иной организацией интерфейса: вместо привычного меню была предложена панель с иконками. Иконки были разного размера, разного назначения и группировались по вкладкам.

В Office 2007 были введены новые стандарты (форматы) файлов — .docx, .xmls и pptx, — вместо .doc, .xml и ppt.

Office 2010 является развитием идей Office 2007.

До сих пор на многих компьютерах можно увидеть Office 2003, т. к. версия удобна, популярна, совместима и не требует освоения нового.

#### Новые возможности Excel 2013

В первую очередь выделяется **новый внешний вид Excel**. Он избавлен от лишних деталей, но также рассчитан на быстрое достижение профессиональных результатов. Добавлено множество функций, помогающих ориентироваться в большом количестве чисел и создавать убедительные изображения данных, ведущие к более обоснованным решениям.

Были **добавлены некоторые математические, тригонометрические, статистические и инженерные функции**, **функции для работы с датой и временем, ссылками, а также логические и текстовые функции**. Также добавлены **функции для работы с веб-службами** REST.

#### **Сохранение файлов и обмен ими в Интернете**

В Excel упрощено сохранение книг в **веб-хранилищах**, таких как **SkyDrive** и корпоративная служба **Office 365**.

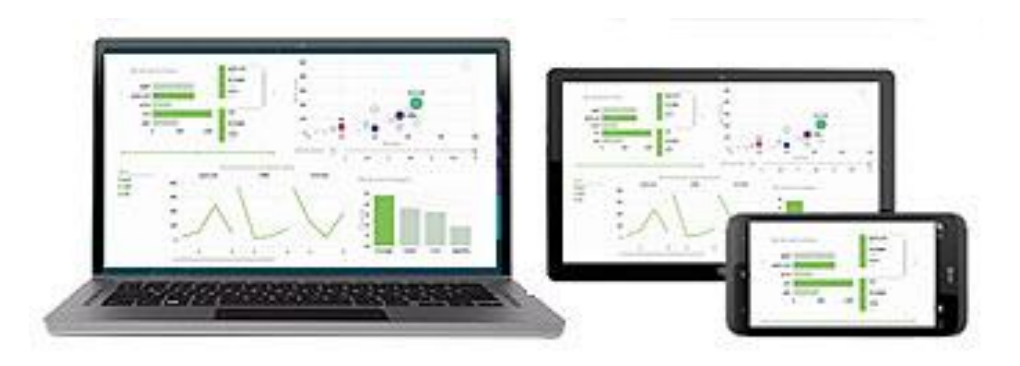

### **Внедрение данных листа в веб-страницу**

Для обмена листами в Интернете их можно внедрять в вебстраницы. Другие люди смогут поработать с данными в приложении Excel Web App или открыть внедренные данные в Excel.

### **Обмен листами Excel в онлайн-встрече**

Независимо от используемого устройства — смартфона, планшета или ПК — если на нем установлено приложение Lync, можно подключиться к онлайн-встрече и обмениваться книгами.

### **Сохранение файлов в новом формате**

Теперь можно сохранять и открывать файлы в новом формате Strict Open XML Spreadsheet (XLSX). Он позволяет читать и записывать даты стандарта ISO8601

Новые функции для создания диаграмм

Быстрая настройка диаграмм

Форматируемые метки данных

Просмотр анимации в диаграммах

Широкие возможности анализа данных

Создание подходящей сводной таблицы

Использование нескольких таблиц при анализе данных

Использование временной шкалы для отображения различных временных интервалов

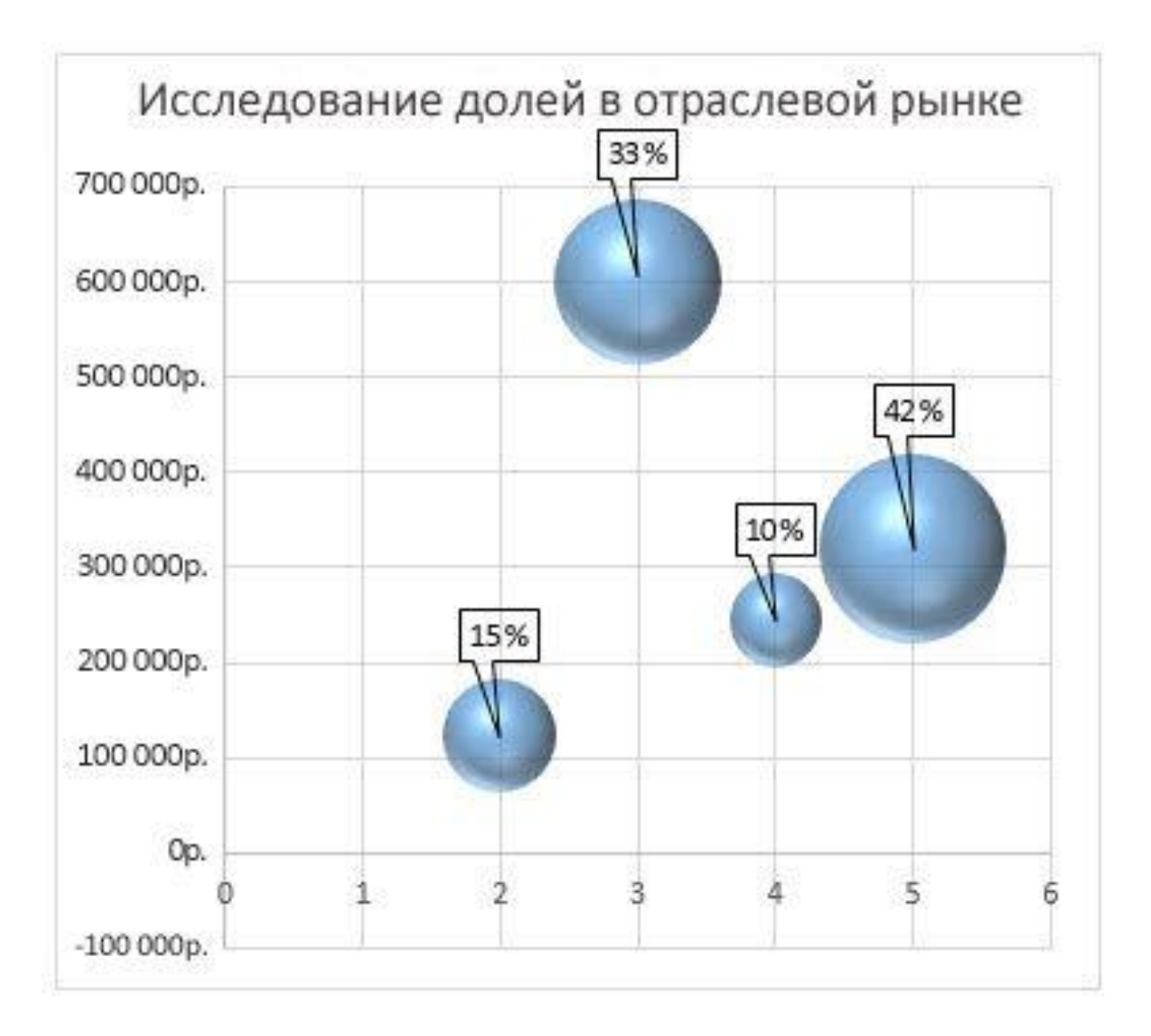

# 2. Структура электронной таблицы в Microsoft Excel.

## Модель ячейки. Два стиля ссылок

При запуске Microsoft Excel по умолчанию одновременно загружается шаблон будущей таблицы, называемый книга. Книги состоят из нескольких листов. Лист является таблицей.

В таблице используются столбцы и строки.

Строки пронумерованы арабскими цифрами, столбцы помечаются латинскими буквами от А до Z, и комбинациями букв АА, АВ ..., IV и т. д.

Версии Excel до 7.0 были ограничены в возможностях хранения данных, вмещая до 16 384 (214) строк. Версии 8.0-11.0 могли справиться с 65 536 (216) строк и 256 колонками  $(2^8)$ . Версии 12.0 и 14.0 обрабатывают до 1 048 576 (2<sup>20</sup>) строк и 16 384 (2<sup>14</sup>) колонок.

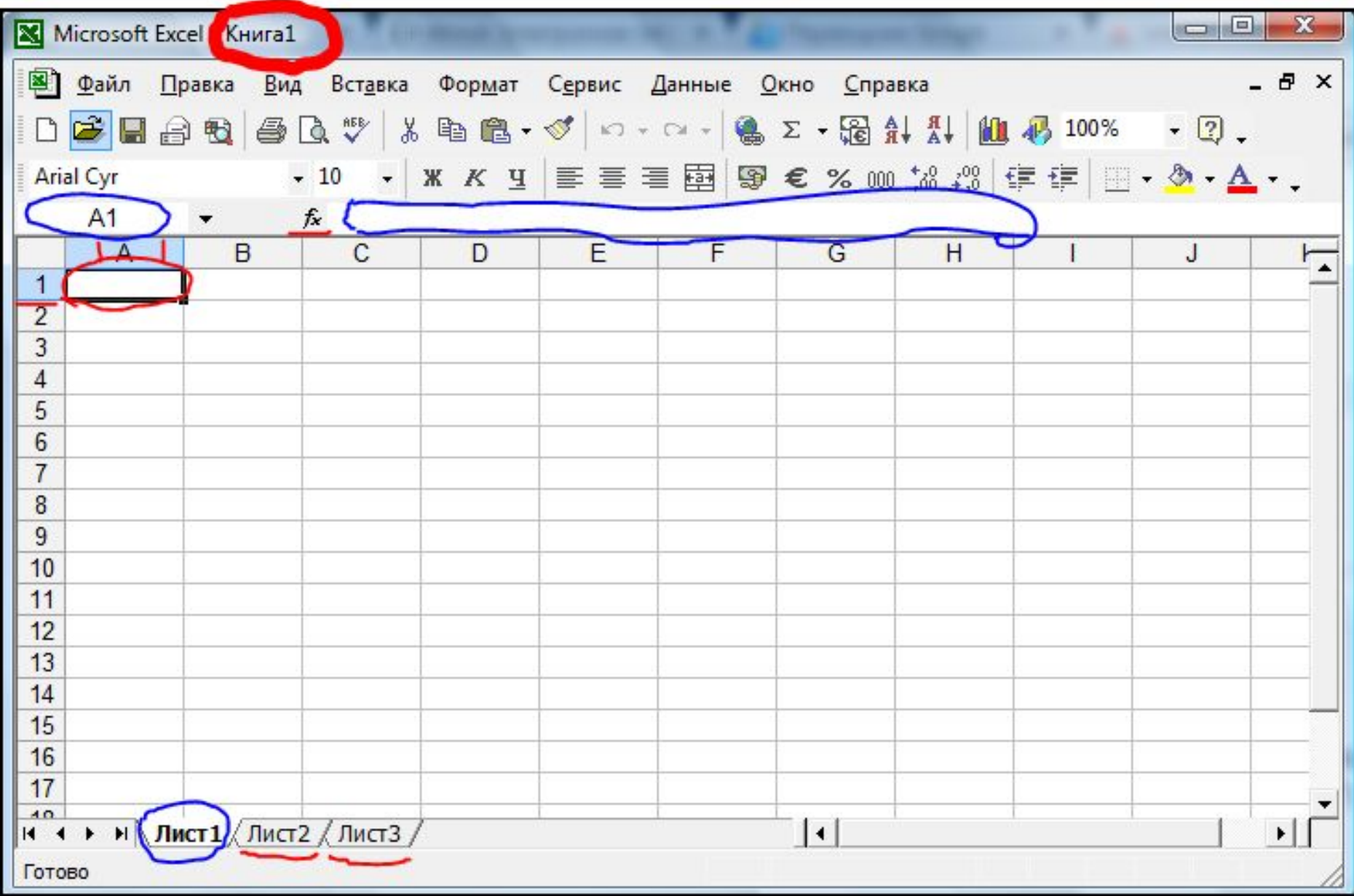

**Ярлычок листа** - в нижней части листа с именем листа. Для перехода с одного листа на другой следует указать соответствующий ярлычок. Лист, который в данный момент является текущим, называется активным листом.

**Активная ячейка** - это выделенная ячейка, в которую вводятся данные при наборе на клавиатуре. Только одна ячейка может быть активной в каждый момент времени. Активная ячейка выделена толстой рамкой.

Количество листов в новой книге задается в соответствующем пункте меню, и его можно менять - в меню Сервис - Параметры - вкладка Общие.

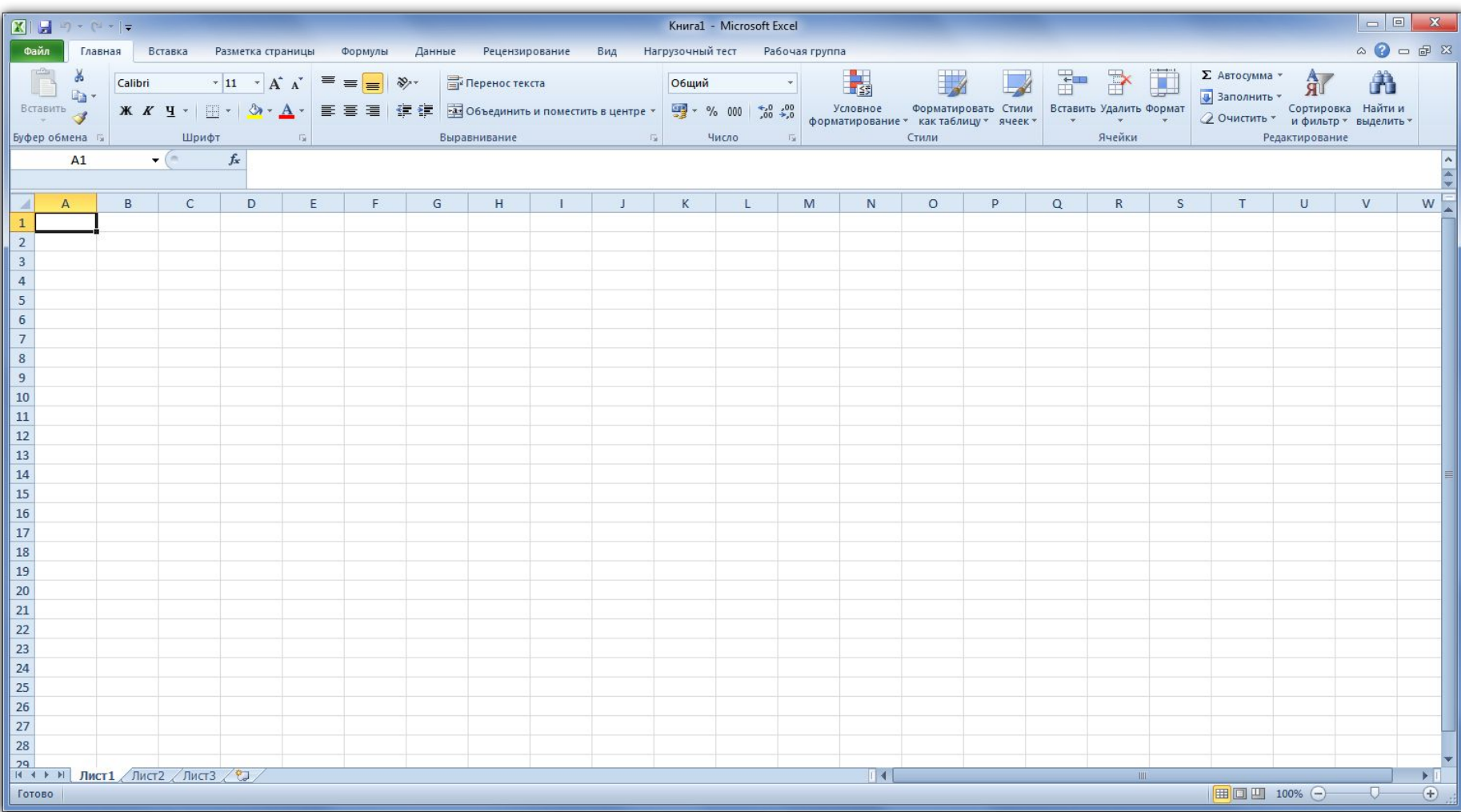

Microsoft Excel 2010

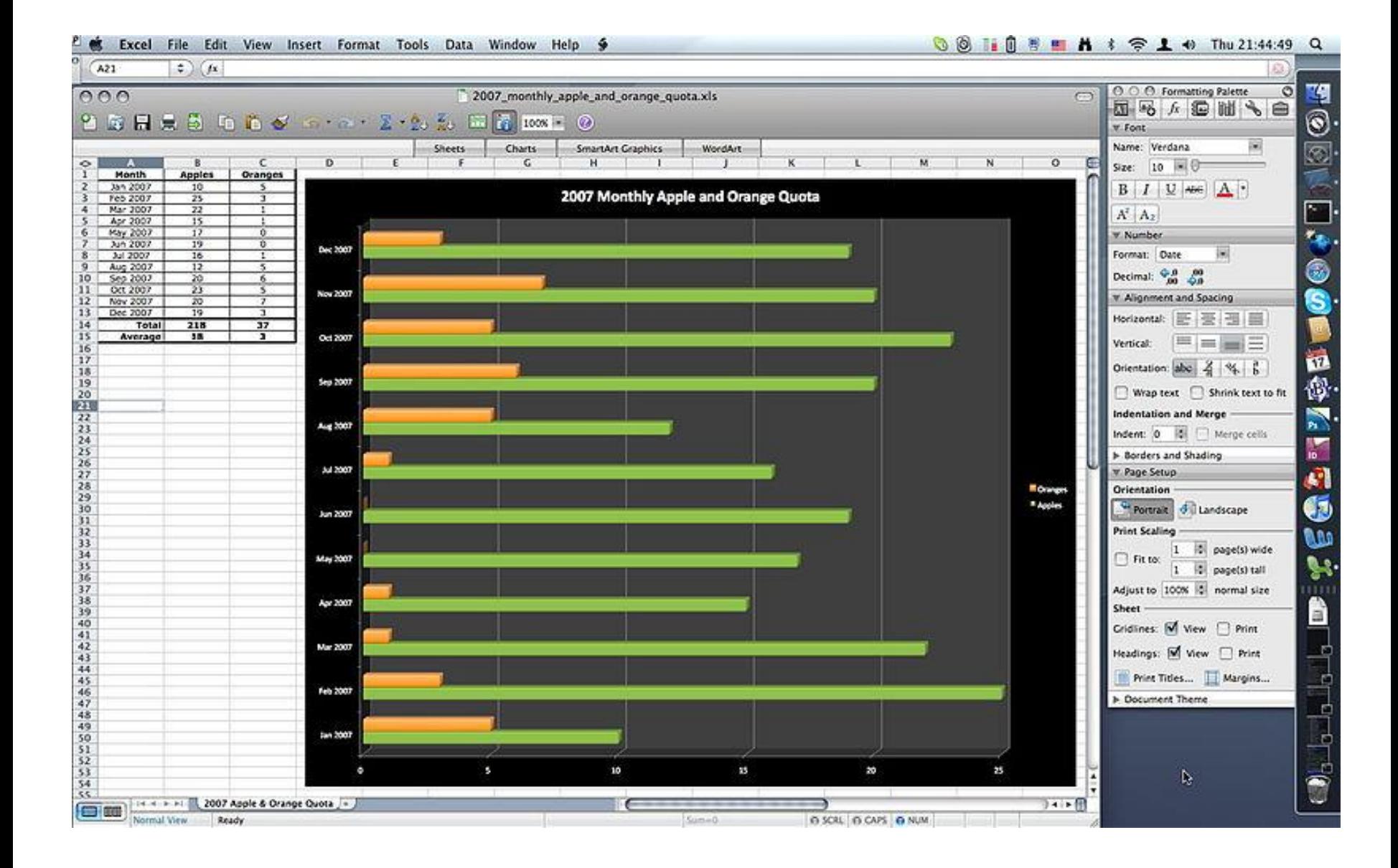

#### Microsoft Excel 2008 **(Mac OS X)**

Чтобы добавить один лист, выберите **Лист** в меню **Вставка**.

**Удаление** листов из книги:

1 выберите листы, которые нужно удалить;

2 выберите команду **Удалить** письмо в меню **Правка**.

**Переименование** листа:

1 выберите **двойным щелчком** мыши нужный **ярлычок** листа;

2 Введите **новое** имя **поверх старого**.

**Перемещать** избранные листы в текущей книге можно, перетаскивая их с помощью мыши вдоль ряда ярлычков листов. Чтобы **копировать** листы, нажмите и удерживайте клавишу **CTRL**.

Аналогичные действия выполняются с помощью соответствующих подпунктов **контекстного меню** по ярлыку листа (**Добавить, Удалить, Переименовать, Переместить / скопировать, Удалить все листы**).

Лист может быть скрыт командами **Формат - Лист - Скрыть**. Тогда в меню **Формат** установите указатель на пункт **Лист** и выберите **Показать**. Если команда недоступна, то книга не содержит скрытых листов.

При **группировке** листов изменения, сделанные на текущем листе, повторяются на всех остальных. **Создание группы** - щелкнуть по первому листу группы, удерживать нажатой клавишу **SHIFT**, щелкнуть по последнему листу группы. Для **несмежных** листов удерживать не SHIFT, а **CTRL**. Разбить группу - щелкнуть один раз по ярлыку листа, который не входит в группу. Если все листы входят в группу, щелкните по любому ярлыку листа группы.

Каждый из листов состоит из ячеек. Элемент, находящийся на пересечении столбца и строки, называется ячейкой.

Каждый элемент таблицы имеет следующие характеристики: адрес, содержание; изображения формат, имя; примечание (комментарий).

Адрес каждой ячейки листа можно определить по номеру строки и букве столбца, а ее адрес в пределах книги добавляется имя листа. Полный адрес, если на данные ячейки необходимо сослаться из другого файла, включая и имя книги.

MS Excel позволяет использовать два стиля ссылок: стиль А1 и стиль R1C1. Переключение стилей осуществляется в меню: Сервис - Параметры - Общие опцией "Стиль ссылок R1C1".

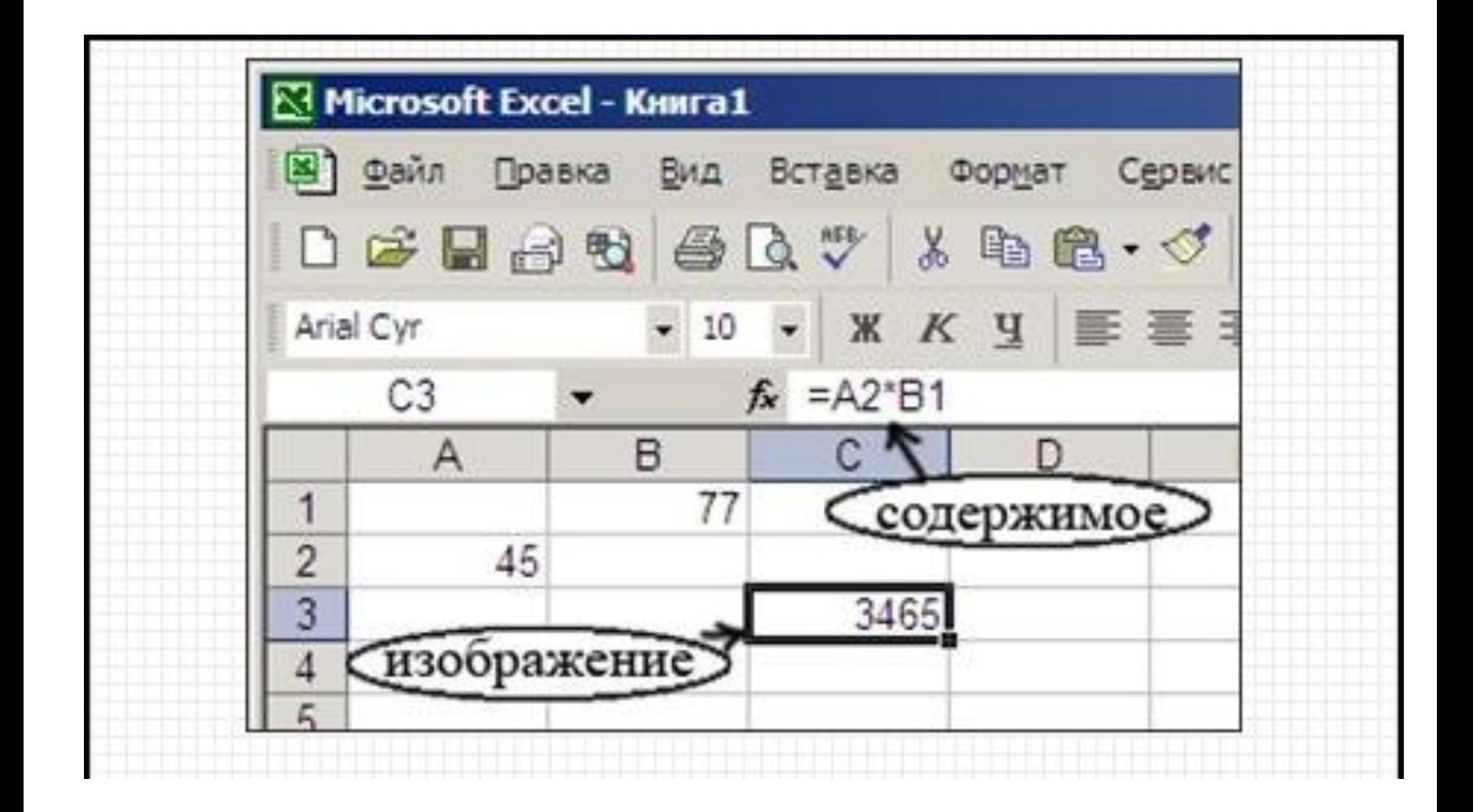

Изображение числа зависит от выбранного формата. Одно и то же число в разных форматах (дата, процент, денежный и т.д.) будет разное изображение.

Формат ячейки - формат чисел, шрифт, цвет символов, вид рамки, цвет фона, выравнивание по границам ячейки, защита ячейки.